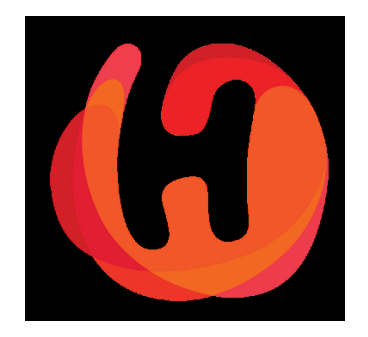

# Shop Merchant Panel 2.0

Managing your Shipping Options

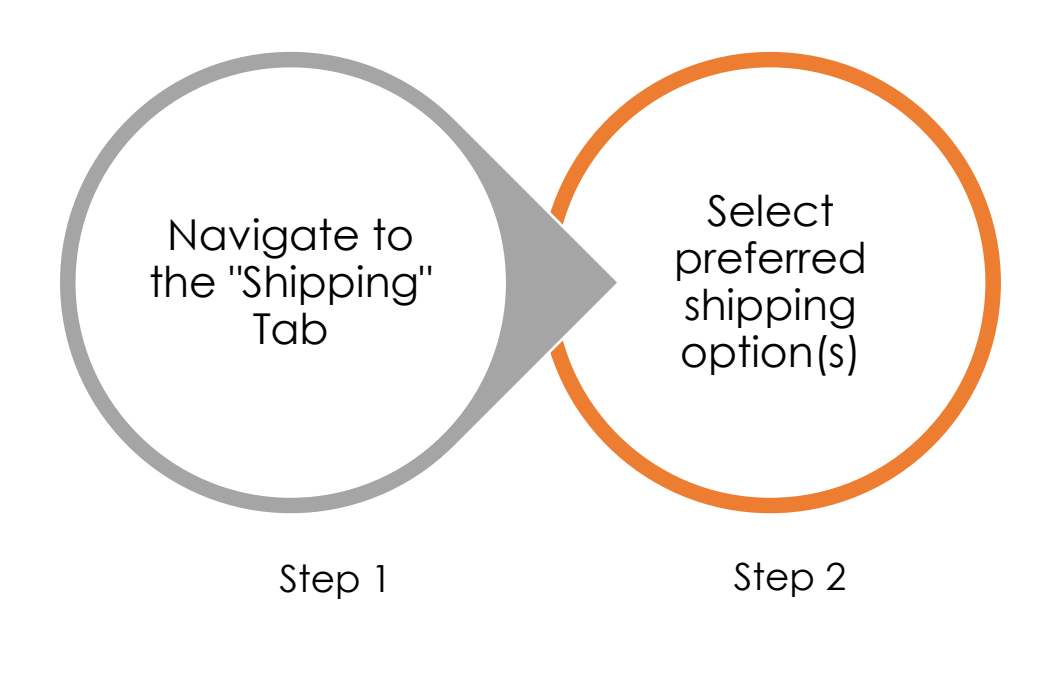

Shipping Options Flow

## **Step 1:** Login to your account to launch your shop dashboard

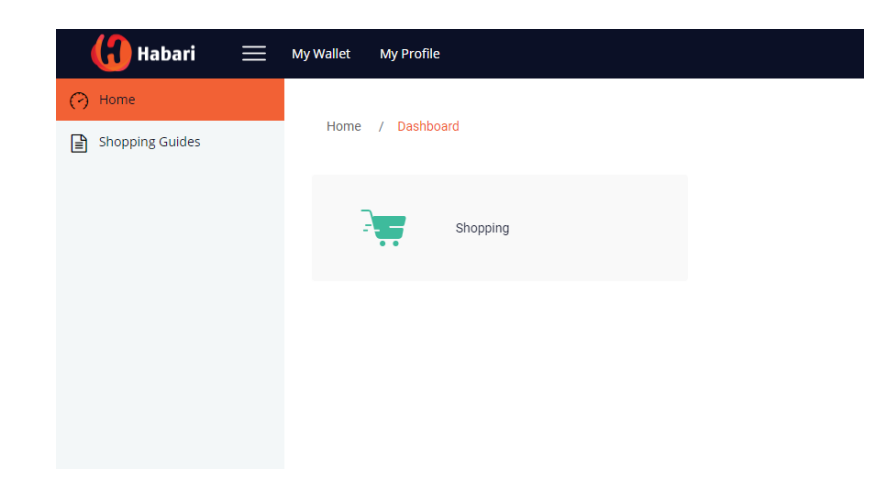

Navigate to "Shipping" on Side Menu

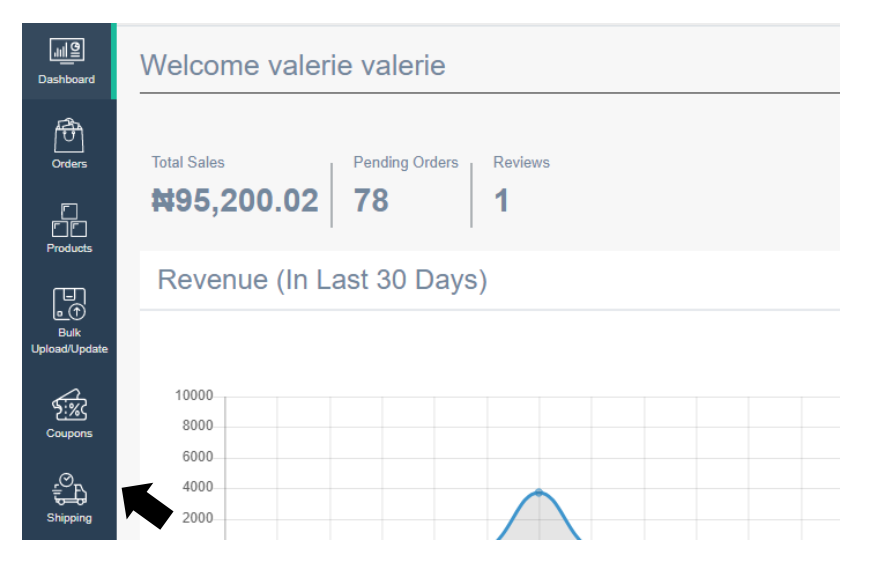

**Step 2**: Select any or all shipping options you want available on your storefront and submit.

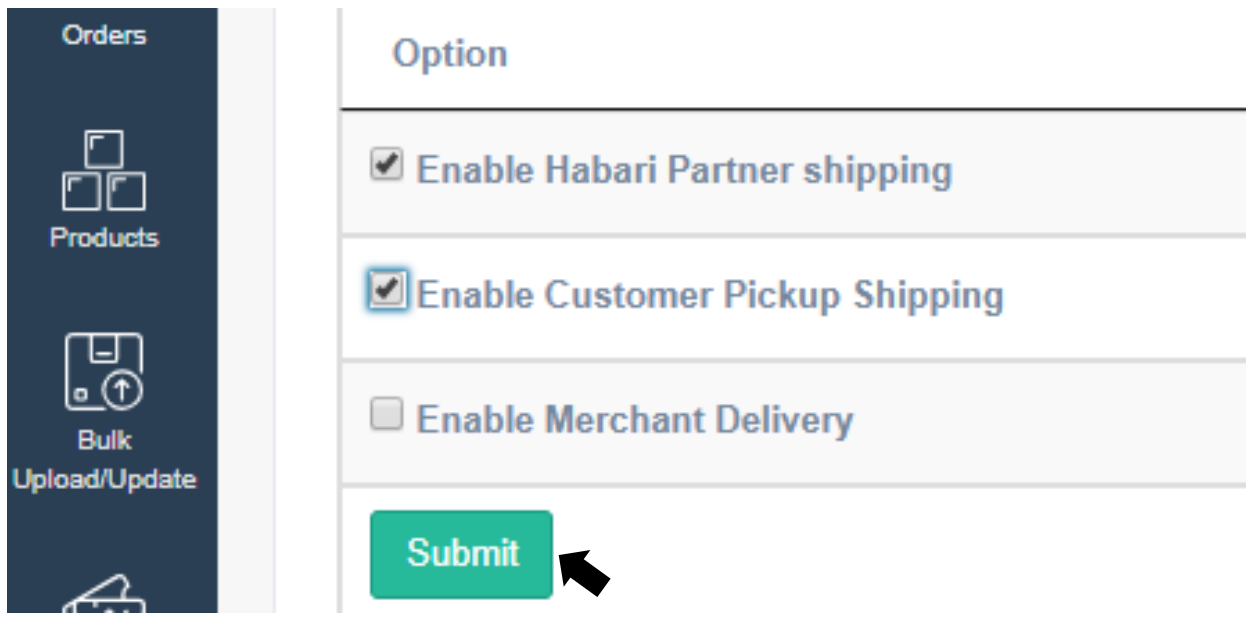

All you need to do to activate the **customer pick up** and **Habari Partner Shipping** option is just select and submit. If you have selected **Merchant delivery** option, this means, you have decided to bear the responsibility of fulfillment to customers. It is very important you follow the guide below carefully.

# **Merchant Delivery Shipping Option**

Within Seller's State

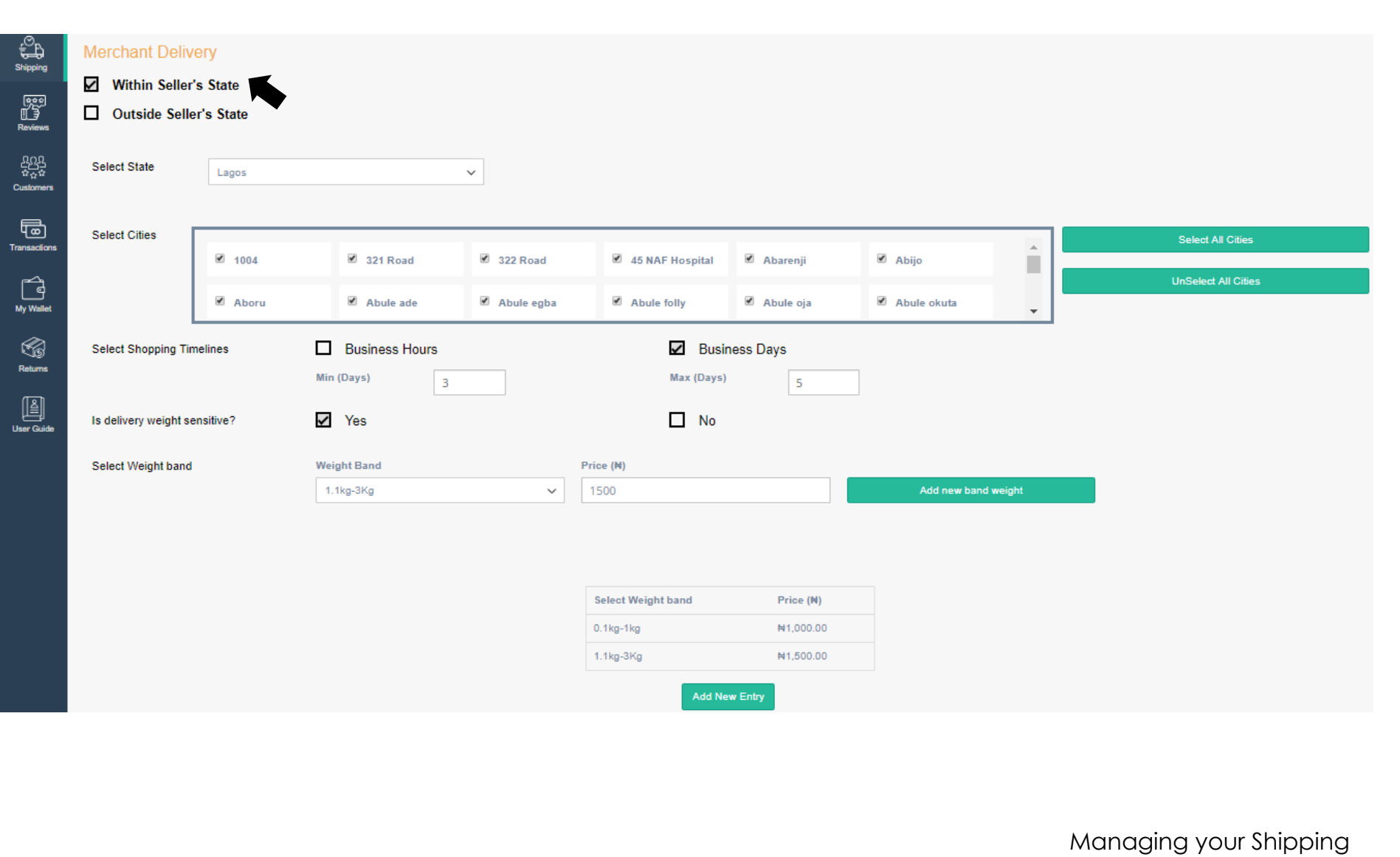

**Within Seller's State** option is applicable to every merchant who has decided to offer self-fulfillment for products sold on their storefront. This implies sellers can carry out deliveries to buyers in the same location (State) as his/her business. For example, for a merchant whose business address is in Lagos, the pre-listed cities will be only cities within Lagos state.

#### Important notes

- Cities listed in **Within Seller's state** is determined by the state selected by merchant at point of registration. Changes to your business address automatically changes the default state for this option.
- You have the option to select all cities within the state of your business location or select specific cities at a time.

Tip: You can set different delivery prices for different cities within by selecting specific cities or one city at a time before adding new shipping entry

- Shopping timelines can be set to Business Hours or Business Days. Before making a selection, it is important to consider the nature of items sold. For example, for a merchant selling cooked meals, the ideal timeline should be in Business Hours because a buyer expects to receive a food order same day and in good time.
- When selecting Business Days, please note that maximum days cannot exceed standard delivery timelines i.e. **5 working days** within Seller's State. Please see below restrictions for delivery timelines

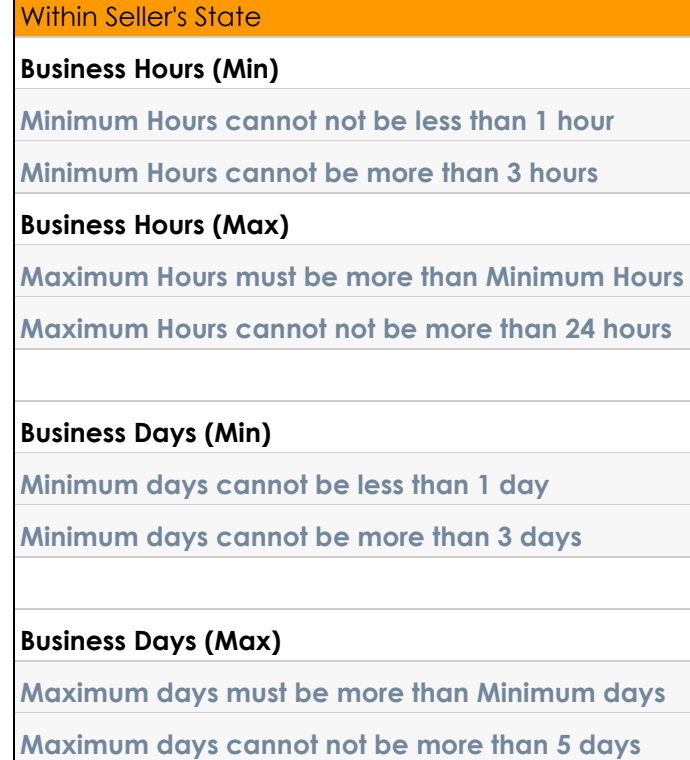

**Is delivery weight sensitive? No** - Merchants who sell non-weight sensitive products e.g. jewelry and clothing, can select this option and insert a standard shipping cost per location/group of locations. Please see example below:

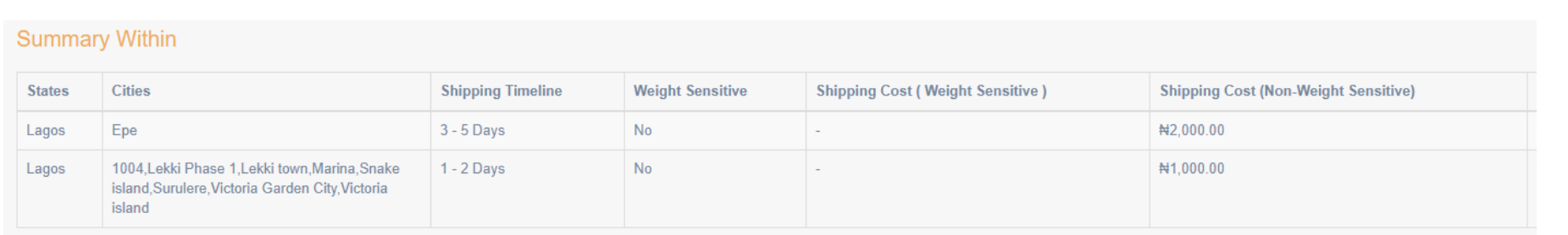

• **Is delivery weight sensitive? Yes** - Merchants who sell weight sensitive items e.g. appliances can set different delivery prices of varying weights by selecting the appropriate weight bands per location/group of locations

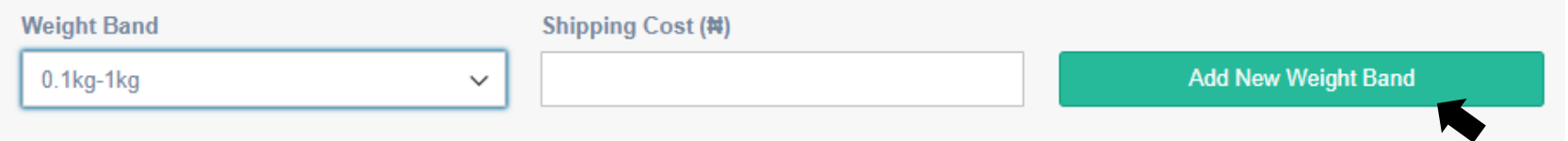

For example, a merchant who sells electronics and gadgets may have products like mobile phones and microwave oven on the same store. Let's assume the mobile phone weighs between 0.5kg and the microwave oven weighs 3kg, the merchant can easily select applicable weight bands and apply shipping charge to each weight band as required. See sample of a weight band below:

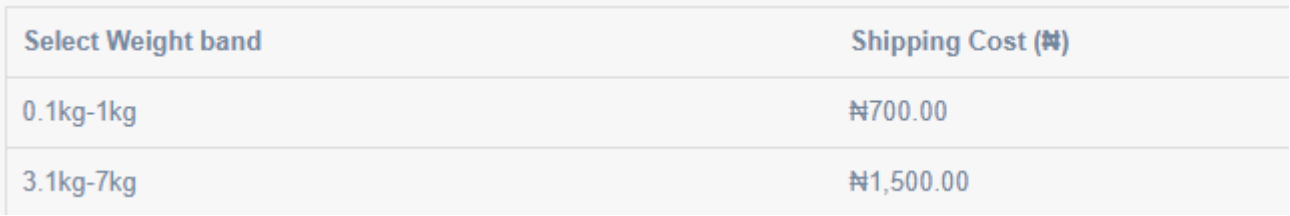

#### Tip: This feature works best when you have inserted the right weight for each product on the product page

When all weight band entries have been made for a location or a group of locations, then you can add save shipping option. Please see example summary below:

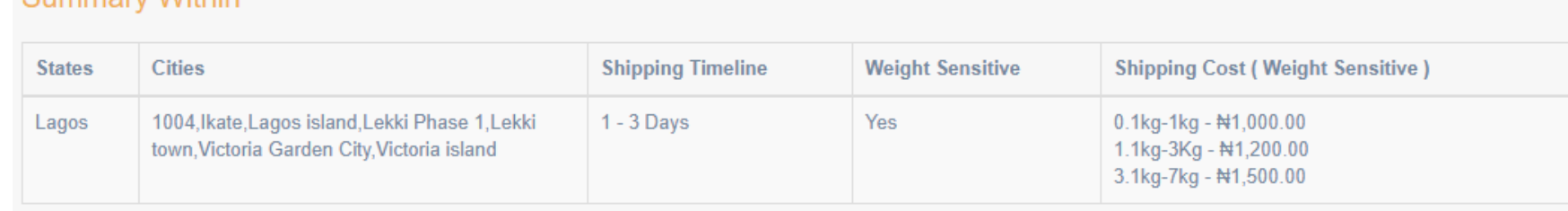

Summary Within

- Cities can be added only once. E.g. If "Victoria Island" has been added on the summary table, it cannot be added again. You will have to delete the record that captures "Victoria island" to add it again.
- At checkout, the *cumulative weight* of all items from your store is calculated and the customer is billed based on options selected in the table above. Using the example above, if the customer buys 7 units of the phone, then the cumulative weight will be (7 x 0.5kg) 3.5kg and the shipping cost to the customer will be N1,500
- For weight sensitive deliveries, it is important, the *approximate shipping* costs is inserted as the system has been programmed to use the largest weight band available on cumulative weights.

• Using the same example, if the customer buys 5 units of the microwave and the cumulative weight arrives at (5 x 3kg) 15kg, the shipping cost to the customer will be the largest weight band available, in this case N1,500.

Tip: Be careful to insert shipping cost that are reasonable for each weight band. Consider shoppers who purchase several items from your store and give some concession on the shipping cost. If your shipping rates are too high; shoppers will opt for merchants whose shipping rates are more competitive.

## **Merchant Delivery Shipping Option**

Outside Seller's State

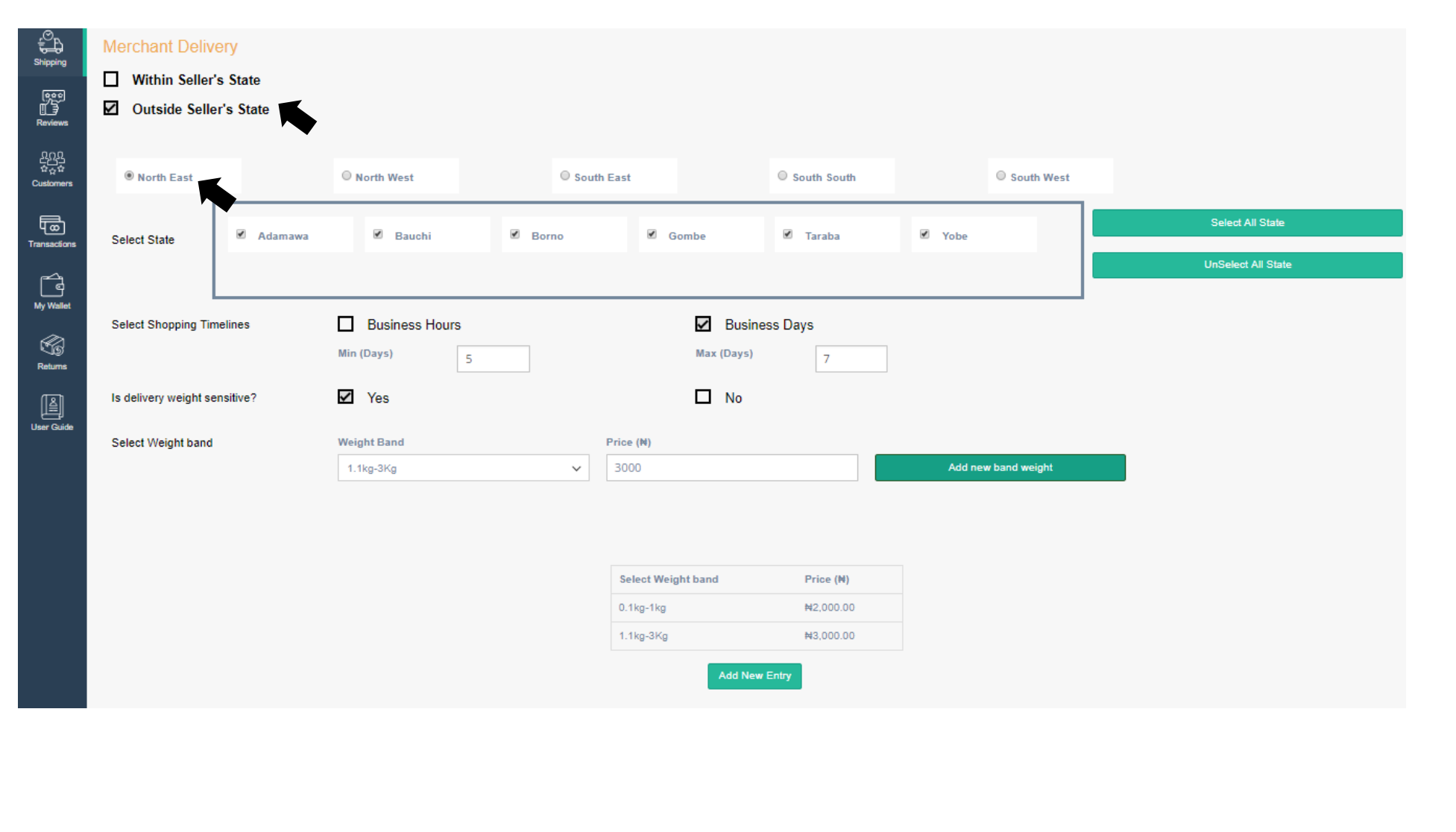

**Outside Seller's State** option is applicable where a merchant offers delivery service to areas (states) outside his/her business location.

#### Important notes

- Please note that delivery areas here are broken down to geo-political zones and can only further be selected down to states.
- Business Hours delivery has been disabled for this option.
- When selecting Business Days, please note that maximum days cannot exceed standard delivery timelines i.e. **7 working days** for outside Seller's State. Please see below restrictions for delivery timelines

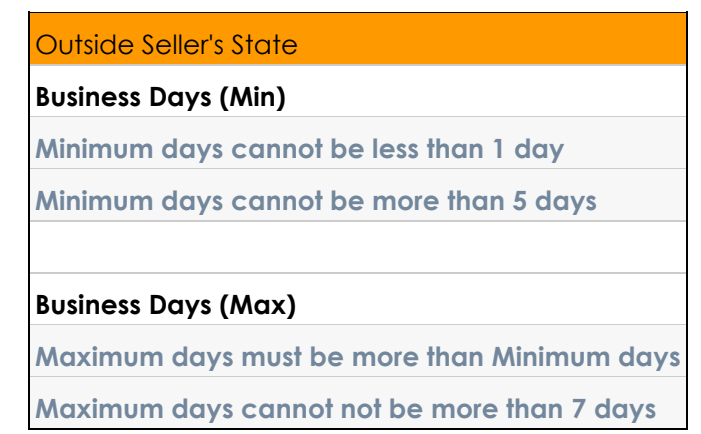

- Merchants who sell weight sensitive items can set different delivery prices for items of varying weights by selecting different weight bands.
- All other points noted in **Within Seller's State concerning** weight sensitive items and non- weight sensitive items, cumulative weight, varying shipping cost for different weight band applies

• States can be added just once. E.g. If "Abuja" has been added to the summary table, it cannot be added again. You will have to delete the record that captures "Abuja" to add it again

Please refer to the *field definition guide* below to know more about what each field and represents.

For every shipping option added, shipping method details will be displayed in a summary table. See sample below:

#### **Summary Outside**

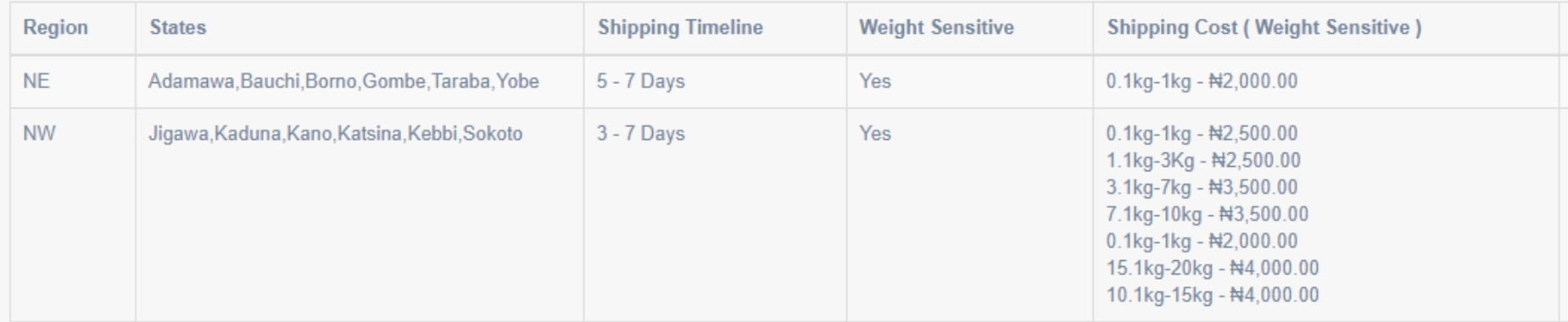

## **Field Definitions**

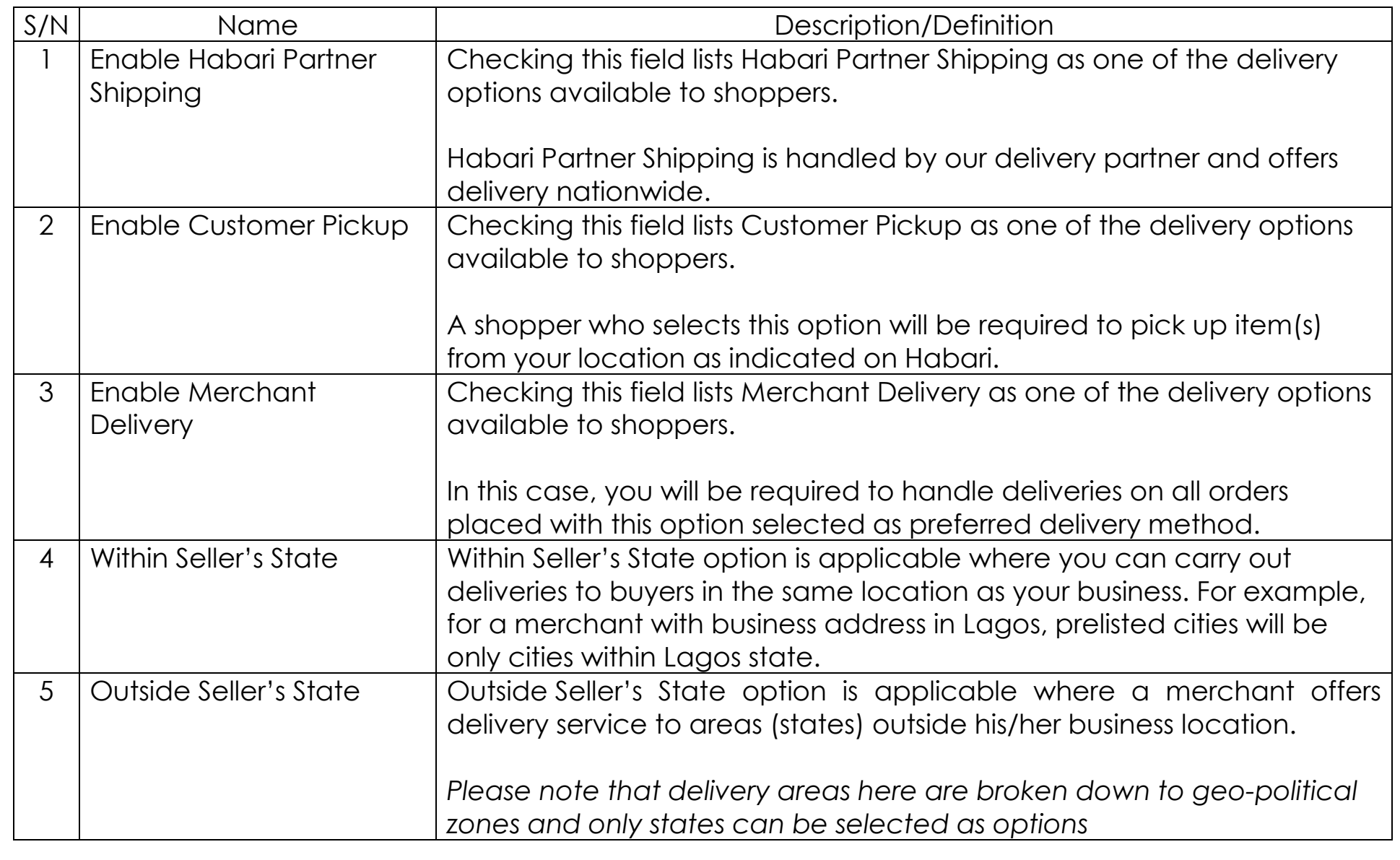

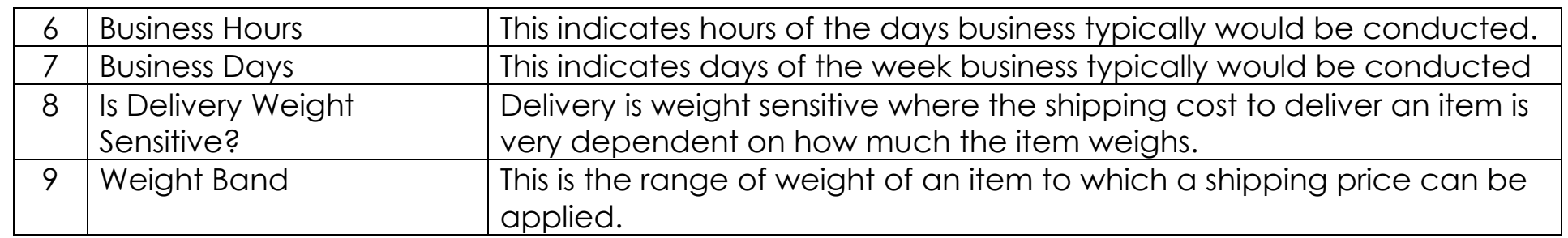

# Having difficulties? Send us a mail, we would love to help! [support@habarigt.com](mailto:support@habarigt.com)